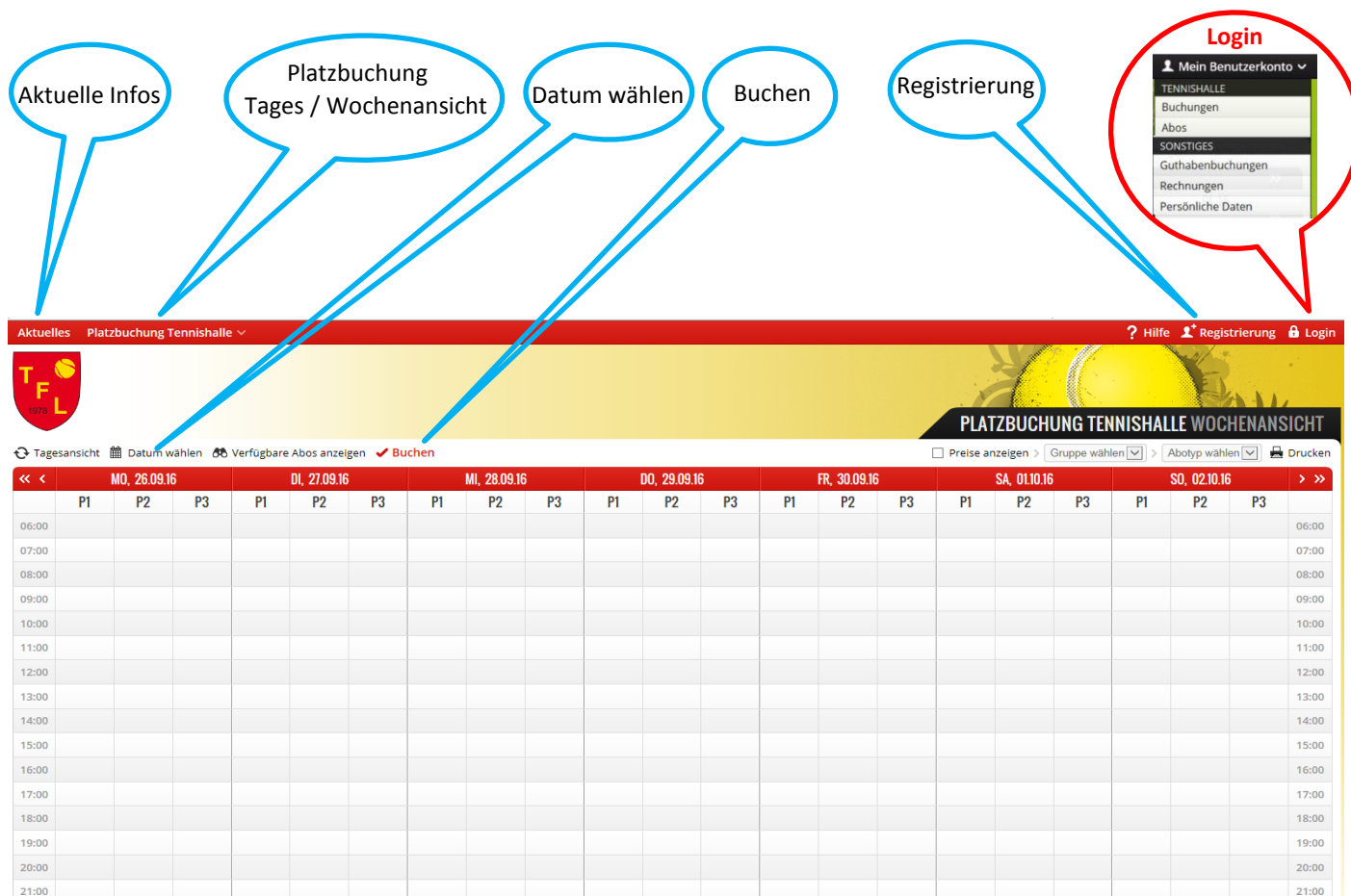

*Login:*Ober rechts befindet sich ein Login Button mit einem Schloss-Symbol. Nach Eingabe Ihres Benutzernamens und Ihres Passwortes steht Ihnen das Menü *Mein Benutzerkonto* zur Verfügung, dort wo sich vorher der Login Button befand. Fahren Sie mit dem Cursor dorthin, öffnet sich ein Menü über das Sie Zugriff auf Ihre Daten > Buchungen, Guthaben, Rechnungen und persönliche Daten haben.

22:00

 $23:00$ 

22:00

23:00